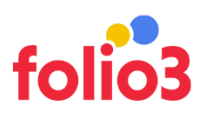

## Max Order Quantity Scheduler

User Guide

## Admin Experience

- Navigate to Magento admin panel
- Navigate to any product for which you want to set up the maximum quantity per order
- Navigate to Quantity > Advanced Inventory
- Enable the Max Order Qty Scheduler and set the maximum quantity

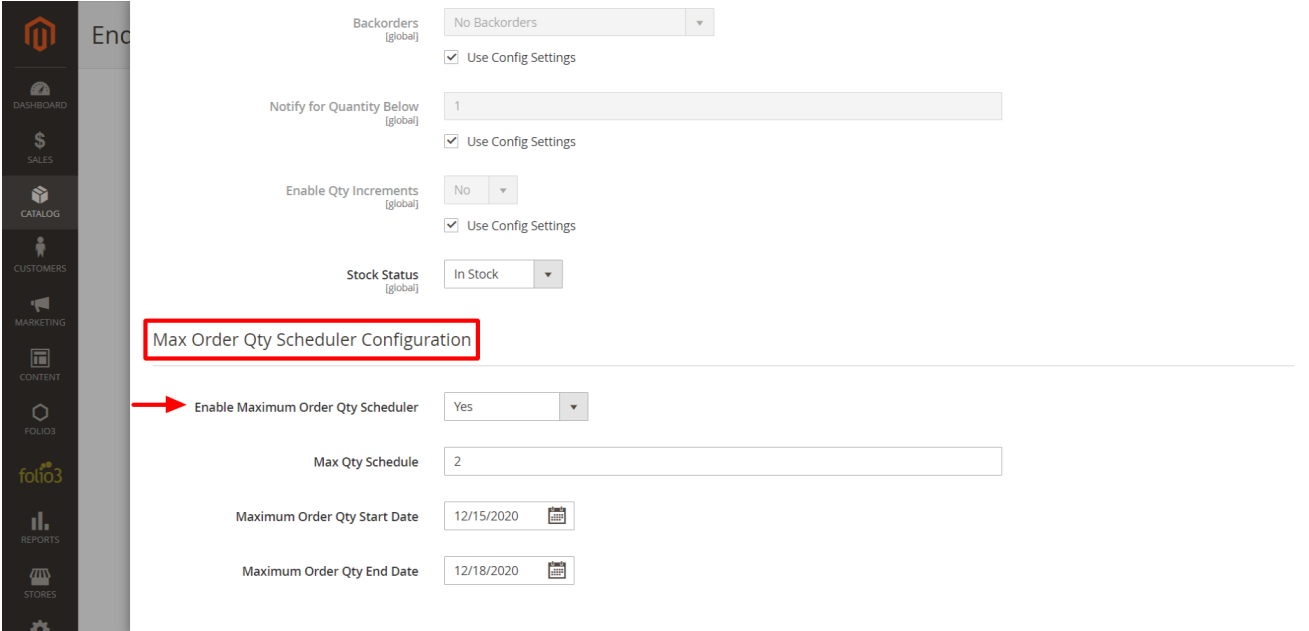

 Set the Start Date and End Date, for which the maximum quantity for an order will be set, a cron will be executed that will check if the start date is equals or greater than the current date, the maximum qty allowed in shopping cart field will be populated. NOTE: The start date and end date should always be populated

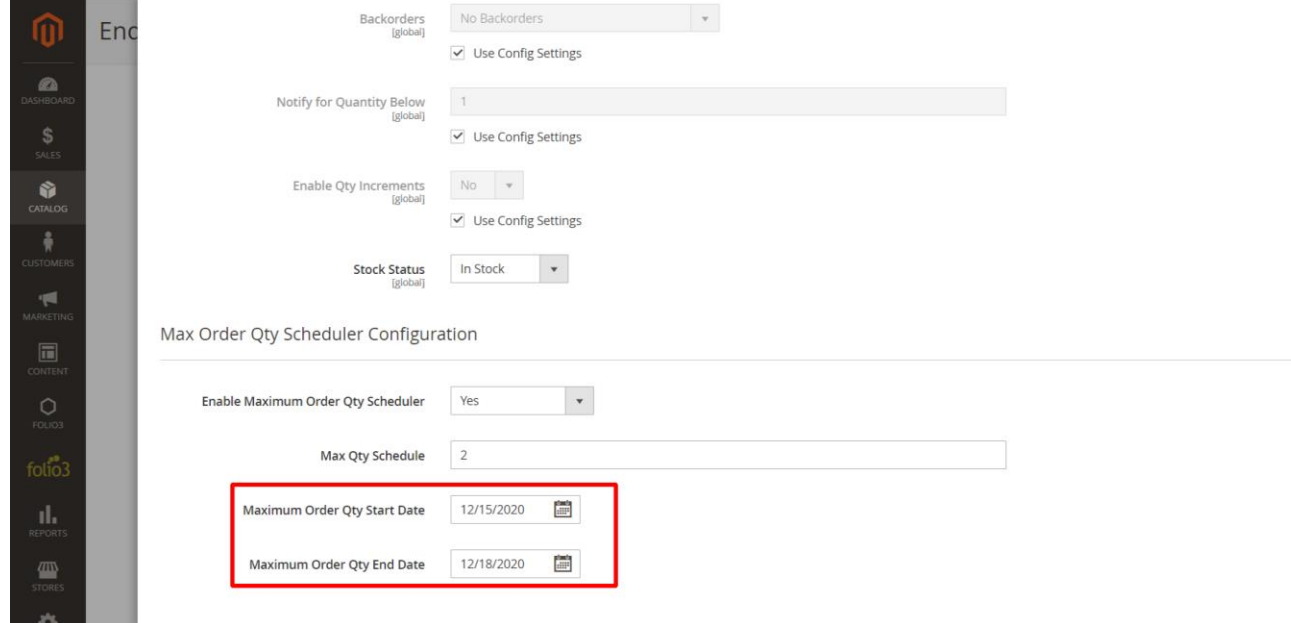

 As soon as the end date would be equals to the current date, the scheduler will be set to **NO** via cron and the maximum order quantity will be set as the default value, NOTE: The scheduler will be set to **NO** via cron

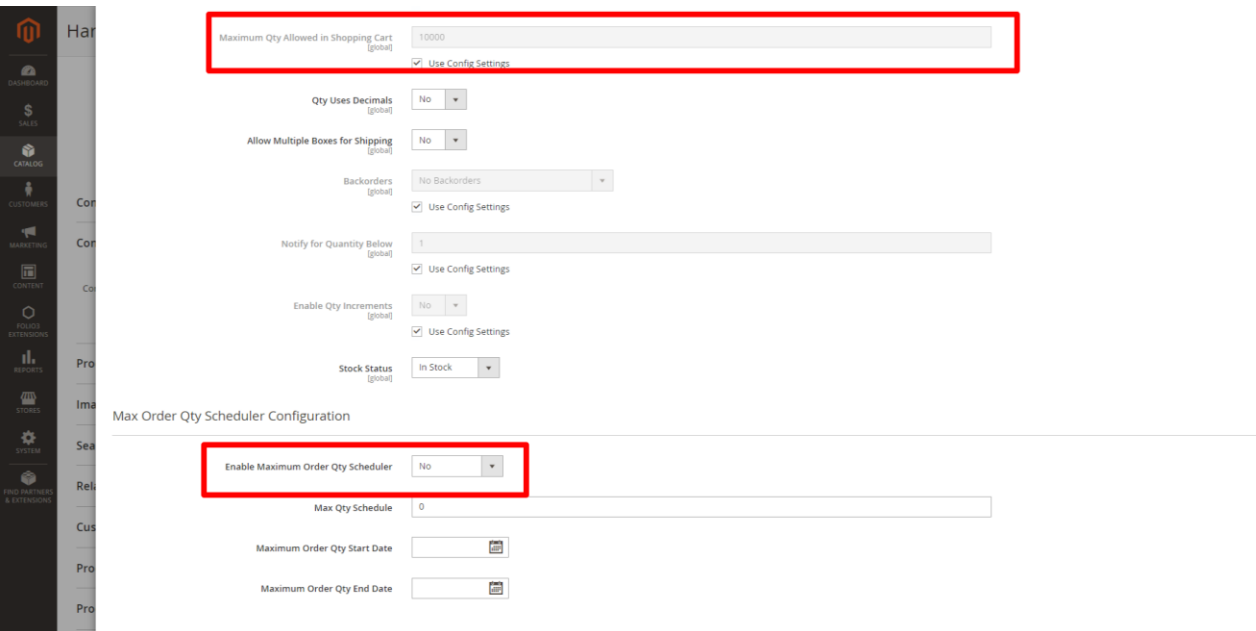

 Also, Max order quantity set value should be less than the available quantity once the order exceeds the available quantity it will stop user to buy the product only if the backorder option is enable in that case customer can buy max order set quantity irrespective of available inventory for that particular product.

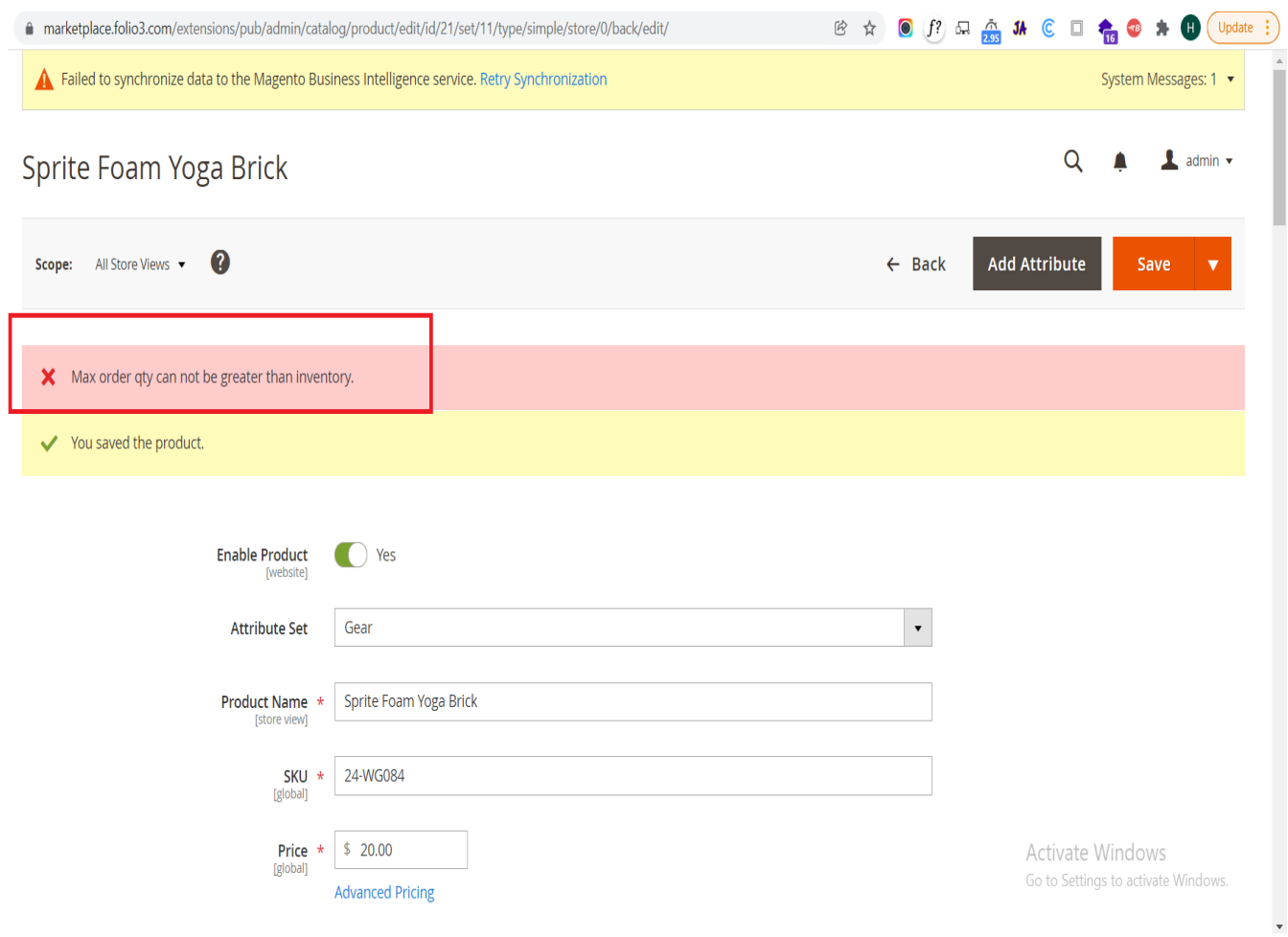

## Front end Experience

 User will be restricted to add more than the set maximum during the scheduled time and a notification message will be displayed on Product Detail Page:

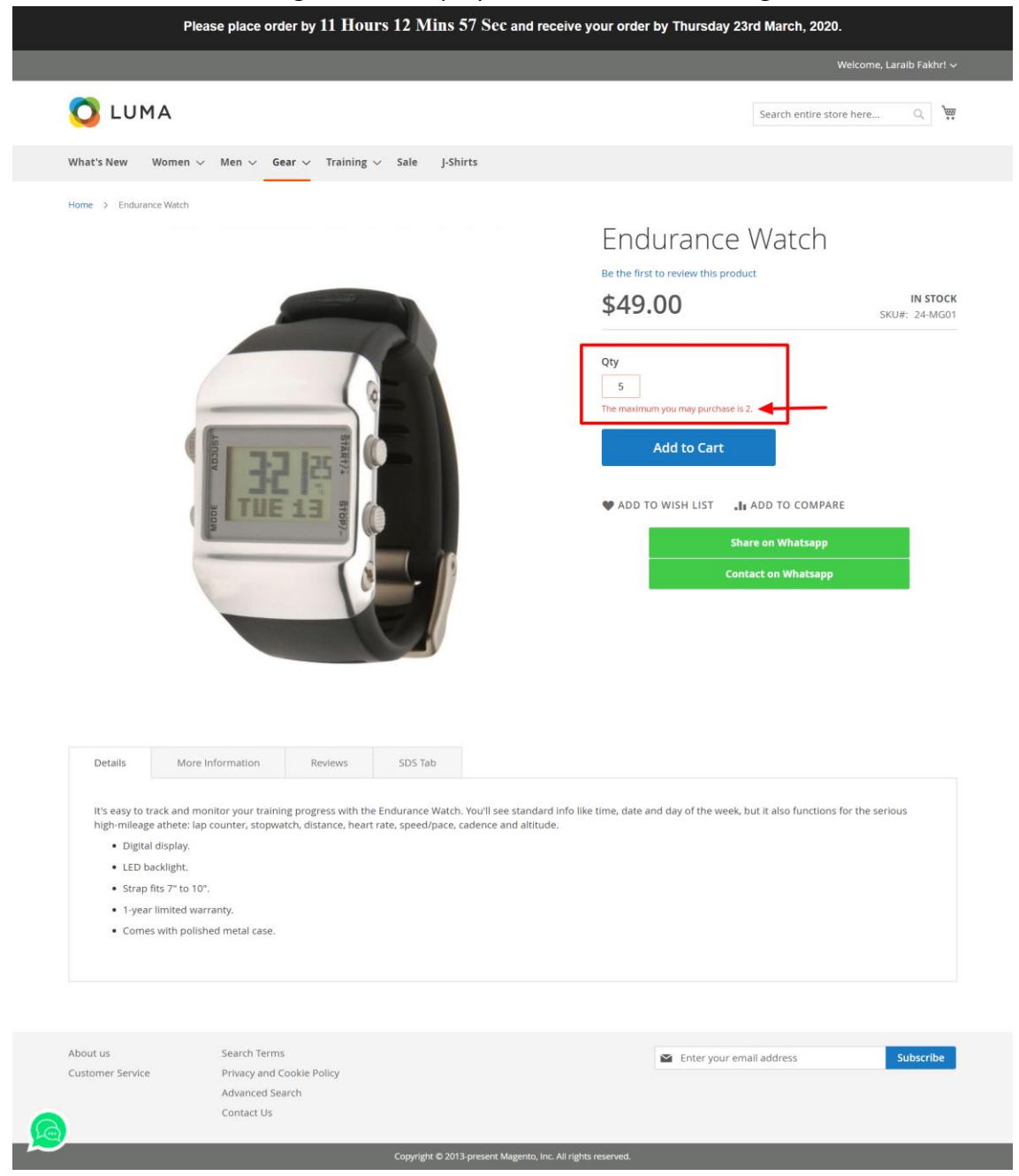

 User will be restricted to add more than the set maximum during the scheduled time and a notification message will be displayed on Checkout Page as well if the cart is updated:

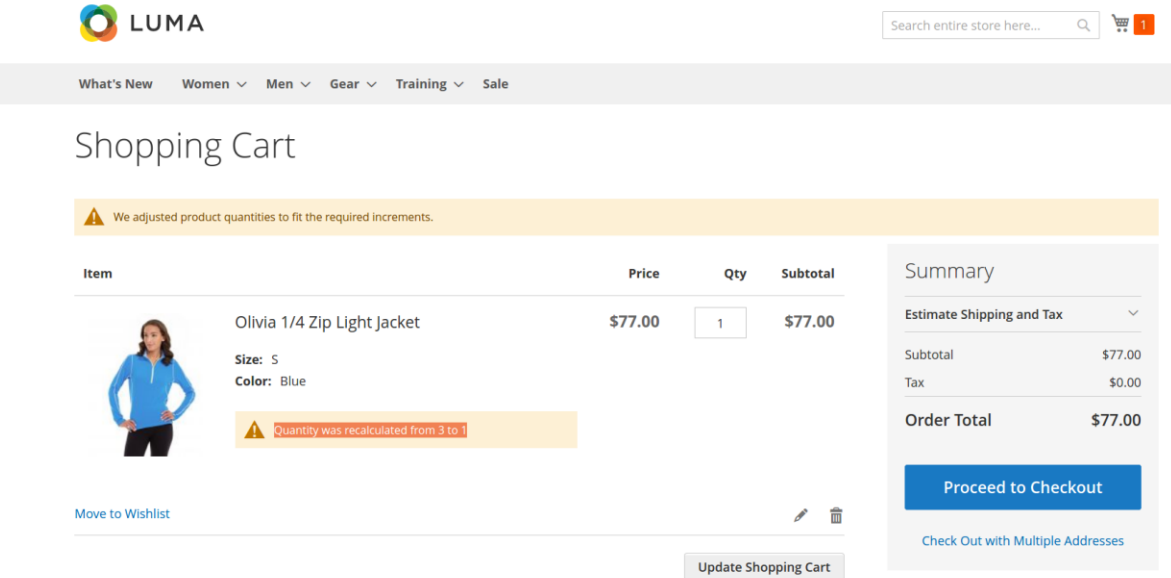

 SKU is validated and checked from order history -If user has placed an order with a logged in account: If an order is already placed with the same SKU within the scheduled time, this

extension would check in order history and validate the order placement and will restrict orders on checkout screen, a notification message will be displayed and the item will be automatically removed from the cart.

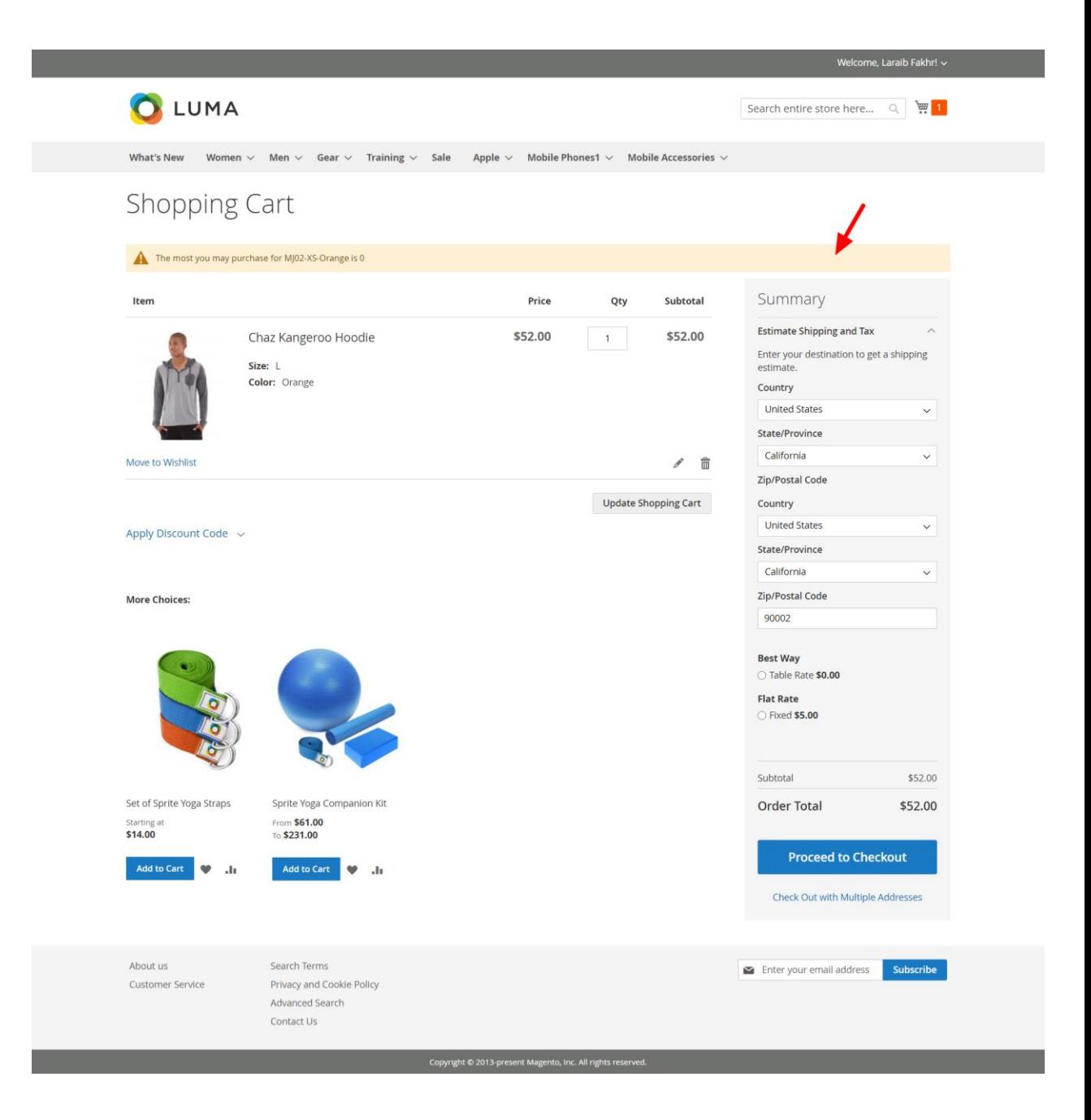

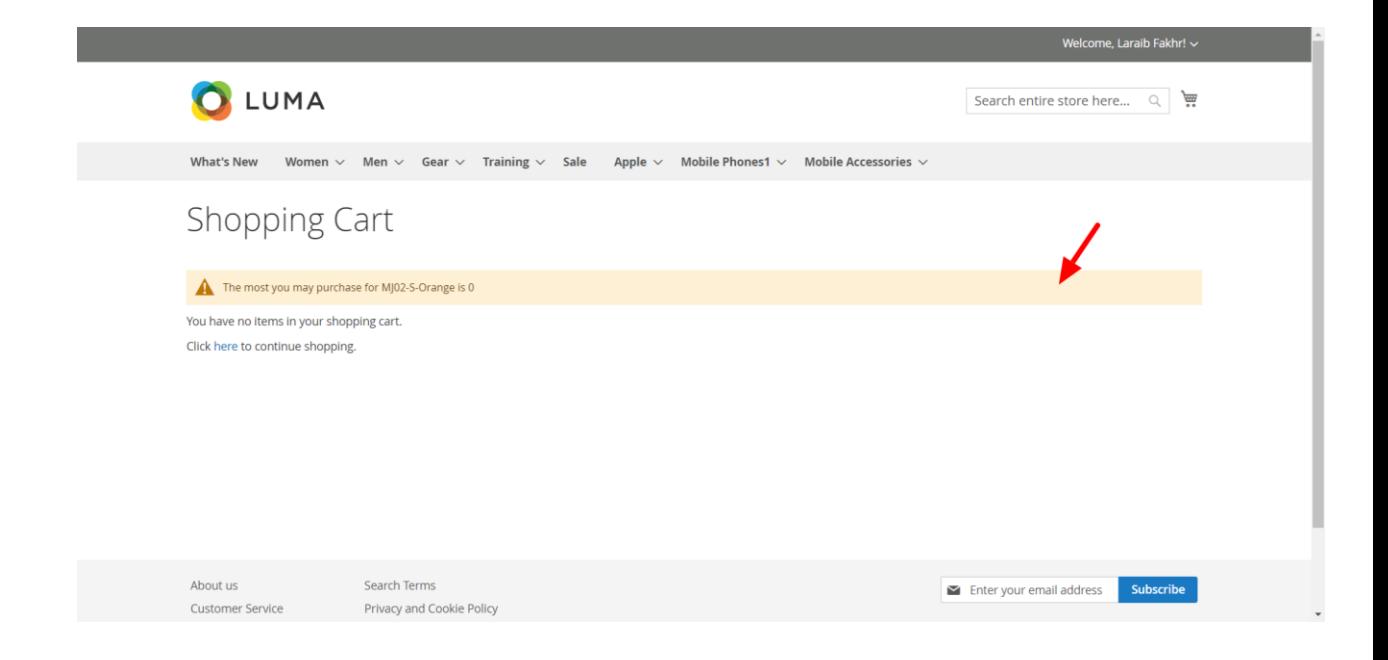

-If user has placed an order with a guest login: This extension won't check the order history for guest users

 Currently, the SKUs from past orders are validated for order status = *processing, complete*